## **Maintenance How to block a customer.**

To block an owner, for instance in case of default, go to the maintenance panel and then to owners. Find the owner in question.

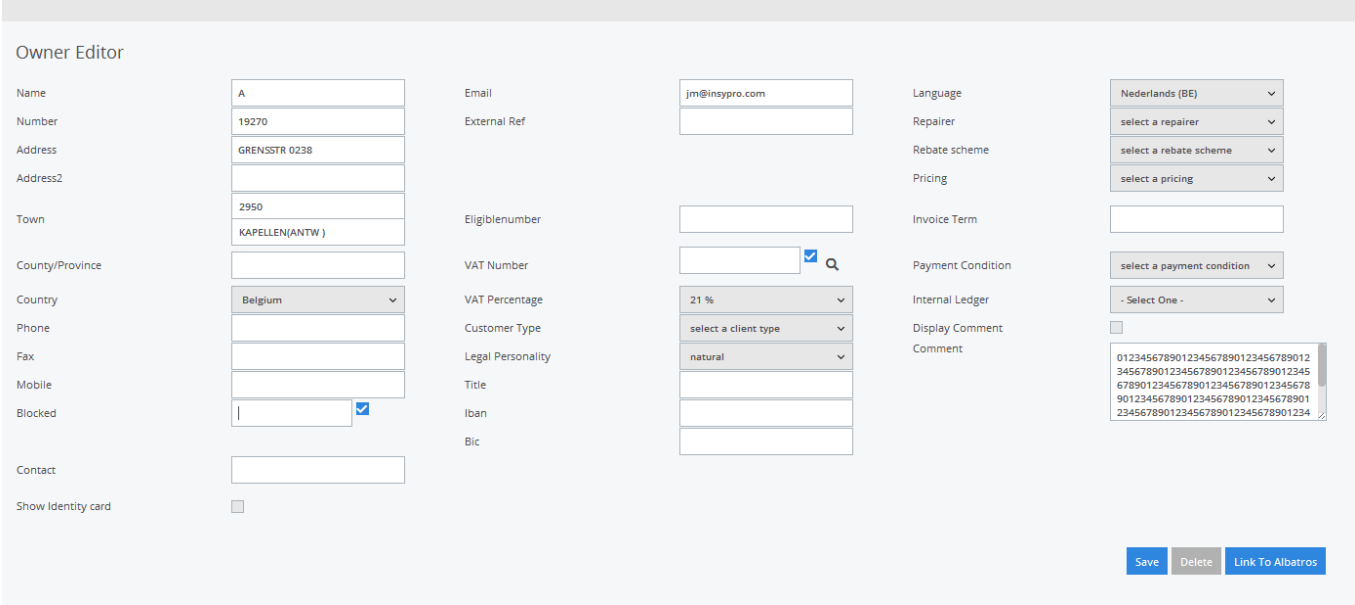

Then, tick "blocked" and save.

Now, when some-one creates a new file for this customer, he / she will get the message that this client is blocked and that he / she can not continue with the file.

Unique solution ID: #1498 Author: Jean-Marie Last update: 2021-11-10 16:05